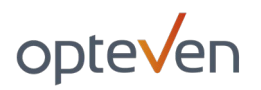

# CLICK & GET – FOIRE AUX QUESTIONS

## Table des matières

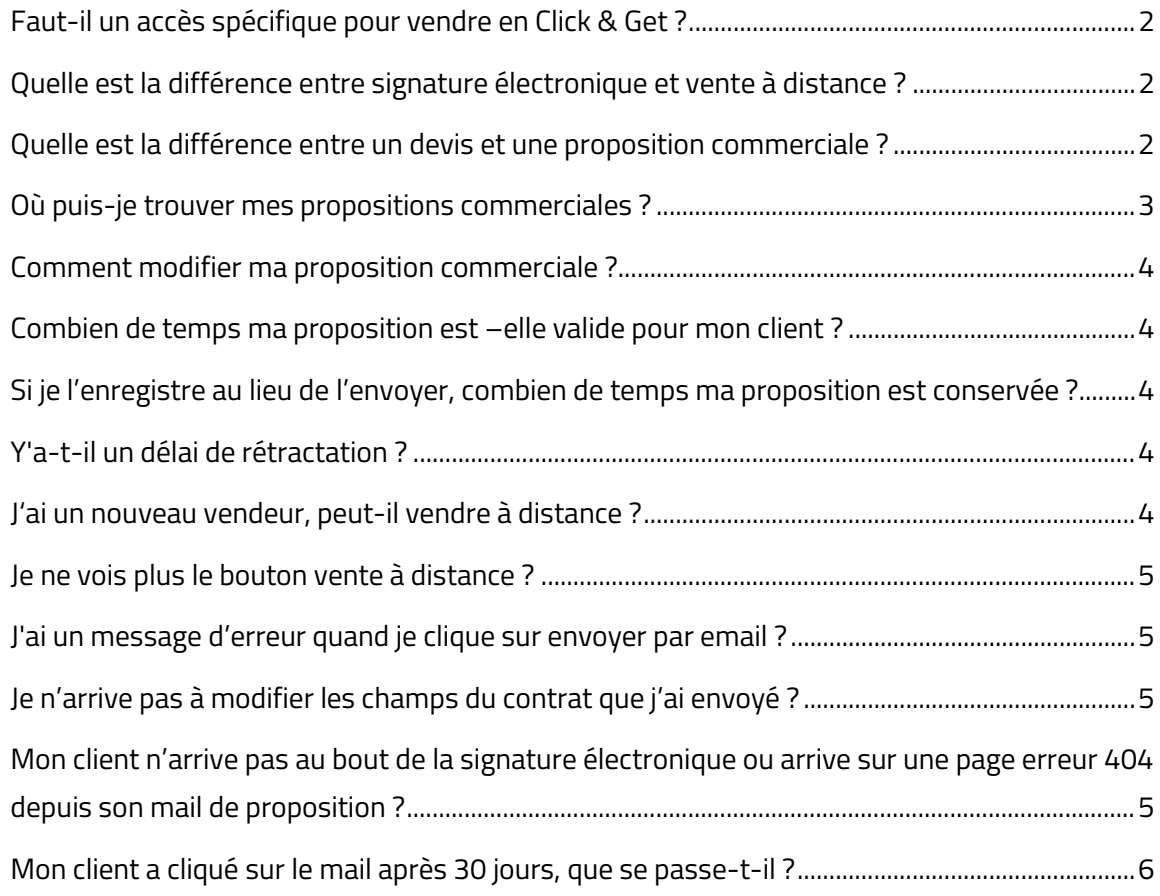

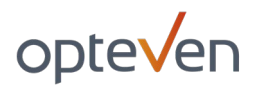

## <span id="page-1-0"></span>> Faut-il un accès spécifique pour vendre en Click & Get ?

Non, votre login actuel Carflex et votre accès actuel suffisent. Il faut par contre que l'option vente à distance soit bien activée sur votre compte client.

#### **Si vous constatez que cette option n'est pas activée il faut contacter votre commercial.**

#### <span id="page-1-1"></span>Quelle est la différence entre signature électronique et vente à distance ?

La signature électronique est :

- un **outil** de signature électronique, utilisant Docusign
- mis en place **dans le parcours de vente en face à face d'un produit B2B2C**,
- qui vous permet de finaliser une vente tant que votre acheteur est en rendez-vous avec vous.

Elle apparait en fin de souscription, après que vous ayez inscrit ses coordonnées, son RIB et validez le contrat. Votre acheteur reçoit alors un code sms qu'il vous transmet, pour que le contrat à signer s'affiche. Vous validez alors la signature du contrat, et cliquez sur terminer, pour que le contrat s'active automatiquement dans Carflex. Votre acheteur reçoit instantanément son contrat signé et ses conditions générales dans sa boite email.

La vente à distance est :

- un **nouveau parcours**
- qui vous est proposé dans le cadre d'une vente B2B2C,
- à utiliser dans le cas où votre acheteur souhaiterait prendre le temps de la réflexion par exemple, ou si vous faites livrer le véhicule à son domicile et ne reverrez plus votre acheteur.

Vous pouvez choisir le parcours de vente à distance **pour lui envoyer par email une proposition commerciale reprenant tout le contrat que vous avez commencé à remplir.** Votre acheteur recevra un email, qui lui donnera accès à un site web pour finaliser sa souscription. C'est lui qui validera prendra connaissance des CG, qui renseignera son RIB et signera électroniquement, là aussi avec Docusign. Son contrat sera instantanément actif dans Carflex et il recevra également son contrat signé et son email Welcome avec ses conditions générales. **Vous restez le point de contact de votre acheteur qui aura reçu vos coordonnées avec la proposition commerciale, et la vente est bien enregistrée dans votre activité.**

#### <span id="page-1-2"></span>Quelle est la différence entre un devis et une proposition commerciale ?

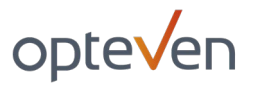

Un devis est un contrat non finalisé, que vous avez enregistré à une étape donnée, dans le parcours de vente en face à face. Vous pouvez retrouver vos devis avec vos brouillons depuis le bouton « Liste des brouillons / devis »

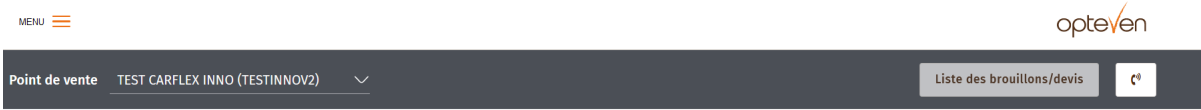

Une proposition commerciale est un contrat destiné à être envoyé par email à votre acheteur, afin que celui-ci finalise son contrat. Vous pouvez retrouver vos propositions commerciales depuis le menu Carflex « Gestion des Garanties -> Gérer mes ventes à distance » .

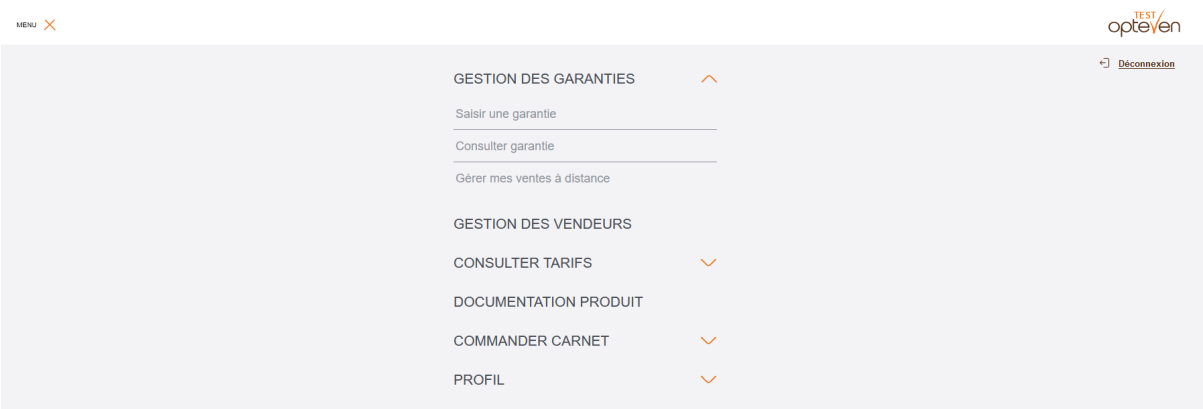

## <span id="page-2-0"></span> $\triangleright$  Où puis-je trouver mes propositions commerciales ?

Retrouvez vos propositions commerciales depuis le menu Carflex « Gestion des Garanties -> Gérer mes ventes à distance »

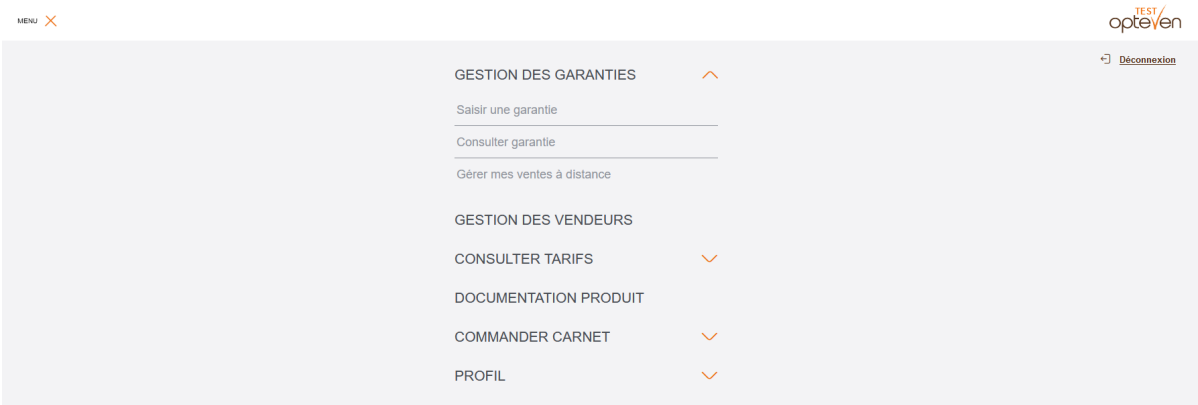

Elles sont aussi accessibles via le bouton « voir mes propositions commerciales » que vous retrouverez sur chaque page de validation d'envoi d'email ou d'enregistrement.

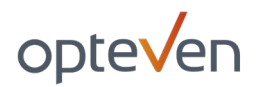

## <span id="page-3-0"></span> $\triangleright$  Comment modifier ma proposition commerciale ?

Cliquez sur le bouton «Consulter » de la proposition commerciale que vous souhaitez modifier : vous pourrez alors modifier les champs autorisés à la modification. Attention, seuls les champs adresse email et téléphone portable sont modifiables sur la fiche client, ainsi que les informations vendeurs. Si vous devez changer le nom du client, son adresse ou la voiture concernée, il faut refaire une nouvelle proposition commerciale.

## <span id="page-3-1"></span>Combien de temps ma proposition est –elle valide pour mon client ?

La proposition est valide pendant 30jours par le client. Pendant ce laps de temps, il peut la consulter autant de fois qu'il le souhaite, et finaliser la vente au moment où il le désire. Par sécurité, il devra par contre confirmer que son véhicule n'a pas connu de sinistre durant la période allant de votre envoi de l'email à sa signature.

## <span id="page-3-2"></span> Si je l'enregistre au lieu de l'envoyer, combien de temps ma proposition est conservée ?

Si la proposition est juste enregistrée, elle périme également dans les 30 jours.

## <span id="page-3-3"></span>Y'a-t-il un délai de rétractation ?

Le délai de rétractation est de 14 jours pour les contrats de service vendus en ligne (comme les contrats d'entretien) et de 30 jours pour les contrats d'assurance vendus en ligne (comme l'extension de garantie panne mécanique)

## <span id="page-3-4"></span>J'ai un nouveau vendeur, peut-il vendre à distance ?

Bien sûr, si vous en tant que centre êtes déjà éligible à la vente à distance, chacun de vos vendeurs peut y avoir accès. Il lui suffira de se construire un profil vendeur dans Carflex lors de sa première vente en ligne, pour pouvoir le retrouver ensuite à chacune de ses prochaines ventes. La construction du profil arrive en fin de parcours vente en ligne dans Carflex, dans l'encadré « VENDEUR » :

# opteven

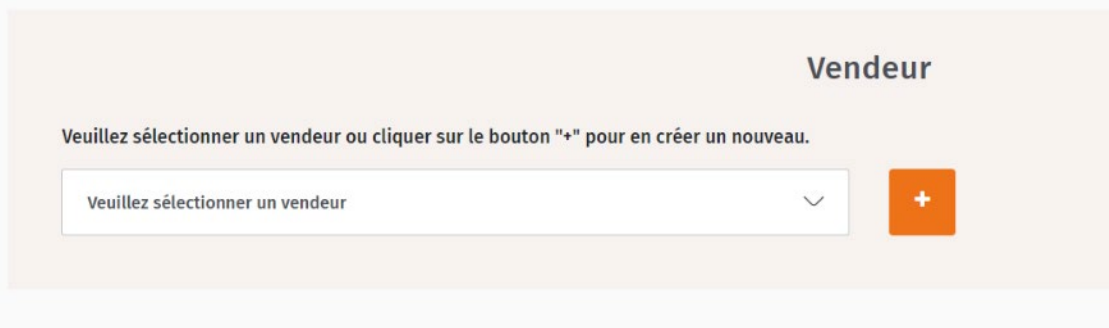

## <span id="page-4-0"></span>Je ne vois plus le bouton vente à distance ?

Si vous aviez accès à la fonctionnalité auparavant et qu'elle n'apparait plus, il se peut qu'une des options de votre compte ait été désactivée. Merci de contacter directement le service ADV [service.adv@opteven.com](mailto:service.adv@opteven.com?subject=Plus%20d) (en cliquant sur l'adresse email en bleu) pour demander la correction de votre accès.

## <span id="page-4-1"></span>J'ai un message d'erreur quand je clique sur envoyer par email ?

Il s'agit d'une erreur technique qui peut avoir plusieurs causes. Nous vous remercions de contacter dès que possible notre service ADV [service.adv@opteven.com](mailto:service.adv@opteven.com?subject=BUG%20Vente%20%C3%A0%20Distance) (directement en cliquant sur l'adresse email en bleu)pour leur faire remonter le souci. N'hésitez pas à préciser dans votre email : si vous avez le souci à chaque fois, si vous aviez la page Carflex ouverte depuis longtemps, ce que vous voyez au moment du bug (page blanche, page avec des drapeaux, retour en arrière etc.)

## <span id="page-4-2"></span>Je n'arrive pas à modifier les champs du contrat que j'ai envoyé ?

Seuls certains champs sont modifiables : email et numéro de téléphone pour votre client, et informations sur votre vendeur .

Si c'est un de ces champs que vous n'arrivez pas à corriger, merci de faire remonter l'erreur vers notre service adv [service.adv@opteven.com](mailto:service.adv@opteven.com?subject=BUG%20Vente%20%C3%A0%20distance) en mentionnant bien le numéro du contrat sur lequel vous rencontrez ce souci et le champs que vous souhaitez corriger.

## <span id="page-4-3"></span>▶ Mon client n'arrive pas au bout de la signature électronique ou arrive sur une page erreur 404 depuis son mail de proposition ?

En cas d'erreur 404, le problème est un problème temporaire d'affichage : vous pouvez demander à votre client de réessayer un peu plus tard : 30min, 1h, 1 journée, et il devrait rapidement

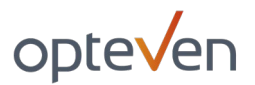

retrouver ces informations. Il peut également essayer depuis un autre navigateur web (parmi Mozilla, Google Chrome, Edge ou Safari).

Si l'erreur persiste ou si il arrive sur une page blanche à un moment du parcours, merci de nous transmettre à [service.adv@opteven.com](mailto:service.adv@opteven.com) l'étape de l'erreur et le numéro de contrat de votre client et nous le recontacterons.

## <span id="page-5-0"></span>Mon client a cliqué sur le mail après 30 jours, que se passe-t-il ?

Il verra une page qui lui dira qu'il a dépassé le délai légal de finalisation. Il aura par contre toujours accès à vos coordonnées s'il a des questions.